# ENGR 301 *Project Management* Lecture 10 - git III

# James Quilty

*School of Engineering and Computer Science Victoria University of Wellington*

### **Introduction**

Today's lecture concludes our discussion of basic usage of git with branches. References you may find useful are:

- o git documentation https://git-scm.com/docs
- **•** Pro Git book https://git-scm.com/book/en/v2
- **Git: Mastering Version Control (O'reilly)** [https://bit.l](https://git-scm.com/docs)y/4accAng
- Version Control (Git)

[https:](https://bit.ly/4accAng)//missing.csail.mit.edu/2020/version-control/

#### Branches

Branches are an integral part of most SCM tools

- o git branch and git switch are the main commands
- **o** git branch allows branch creation, renaming, deletion, etc.
- **o** git checkout will switch to a branch and update the working copy
- $\bullet$  git switch (introduced in 2.23) is a "friendlier", and thus recommended, version of git checkout

# Branching Strategies

A *branching strategy* is necessary to keep the situation with  $q$ <sup> $\pm$ </sup>t from spiralling out of control. There are *many* branching strategies, the one we will use a simplified version of GitLab Workflow. Branches are:

- created from an *Issue* via a *Merge Request*
- directed toward a *single purpose*
- typically *short-lived* on the time scale of the project
- schematics and PCB layout branches will be longer-lived — *exceptio probat regulam*

## Merging Branches

Branches are all good-and-well, but how do we merge branches?

- Use GitLab's Merge Request support to merge branches to main
- Avoid git merge manually unless you know what you're doing
- **.** Never git merge main on a branch

Avoid Foxtrots! https://bit.ly/43liksE

### Interactive Rebasing

git rebase is a very powerful command which can perform *several* different actions. Let's look at the simplest application: interactively reordering, dropping and squashing *local* commits

- $\bullet$  on a branch invoke by git rebase  $-$ interactive
- use your editor to reorder, squash, drop, etc. commits
- *have confidence*: you *should* be able to recover from mistakes by using the RefLog

**Fundamental Rule of Rebasing:** rebasing commits which have not been pushed to remote is *safe*, but rebasing commits pushed to remote can disrupt others.

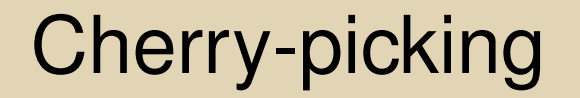

Sometimes you'll want to move a commit, or series of commits, from one branch to another.

- On the target branch use git cherry-pick <sha>
- Use git cherry-pick --no-commit <sha> if you just want the files without the commit
- Perform an interactive rebase on the source branch to drop moved commits.

The local vs. remote rules apply: local is *safe[-ish]* but working with commits pushed to remote should be approached with caution.

Keeping your local copy tidy sometimes requires some manual intervention, particularly regarding branches.

```
git remote prune origin
git branch --all
git branch --delete <branch>
```
will help remove merged and deleted branches from your local copy.

Again, reference to a git GUI like GitKraken will be helpful.